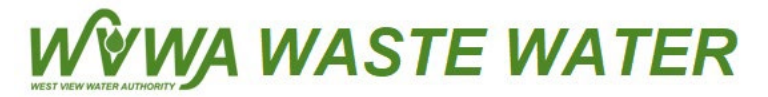

## **WV Waste Water Payment Center – How to make a one-time payment**

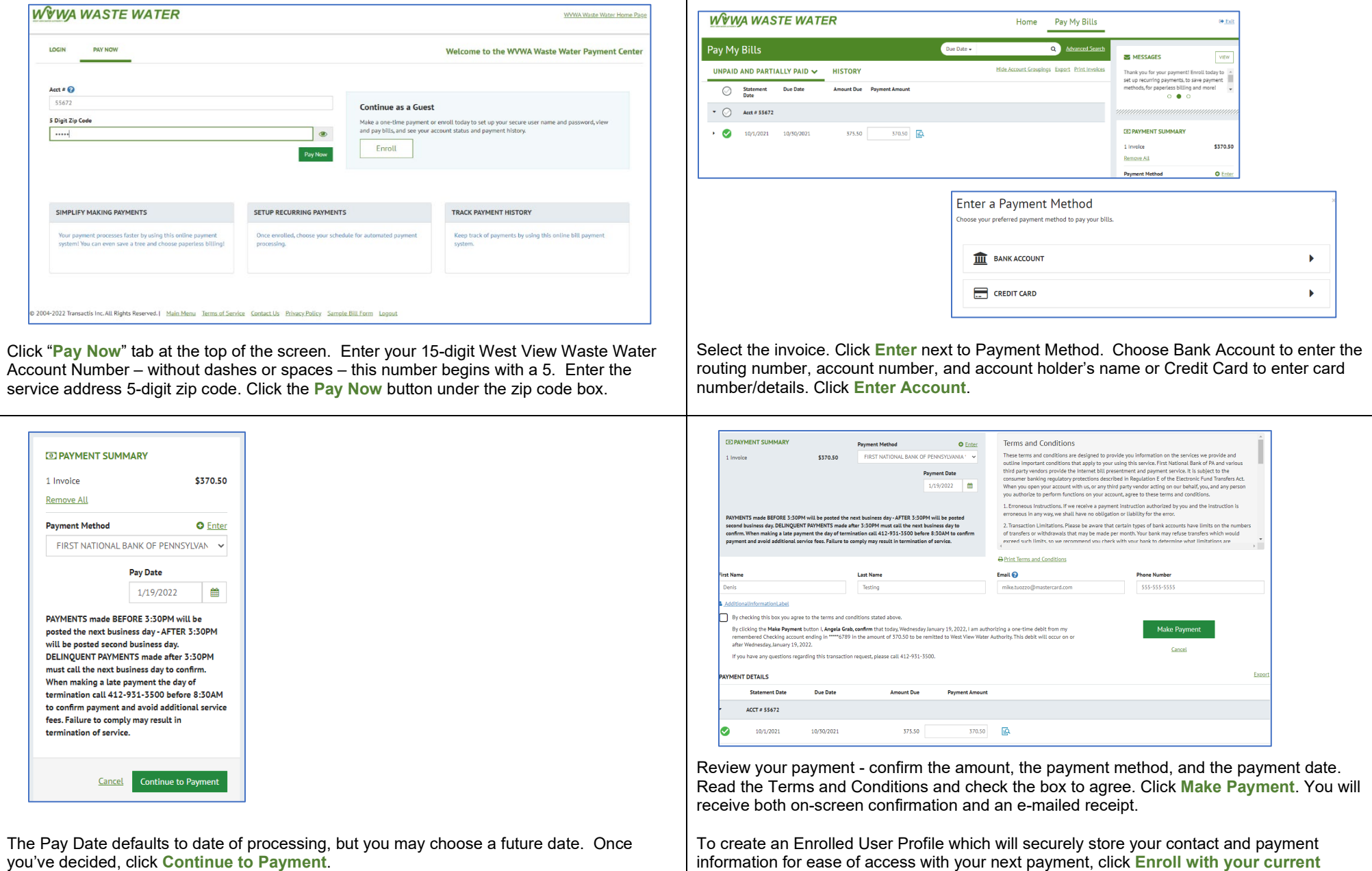

information for ease of access with your next payment, click **Enroll with your current information** button on the bottom of the current confirmation screen.

![](_page_1_Picture_0.jpeg)

**WV Waste Water Payment Center - Enrollment Steps**

![](_page_1_Picture_57.jpeg)

**An enrolled user profile allows you to easily make future WV Waste Water payments using the LOGIN option on the Payment Center homepage**